# INTRODUÇÃO AO MATLAB

Aurélio Lima Araújo

Email:aaraujo@ipb.pt

1

## PROGRAMA

•Introdução. •Vectores e matrizes. •Polinómios. •Gráficos 2D e 3D. •Programação. •Análise numérica. •Ajuda.

# INTRODUÇÃO

◆ O Que é o Matlab?, MATrix LABoratory O MATLAB é um programa para realizar cálculos numéricos com *vectores e matrize*s. Como caso particular pode também trabalhar com números escalares, tanto reais como complexos. Uma das capacidades mais atractivas é a de realizar uma ampla variedade de *gráficos* em duas e três dimensões.

Os elementos básicos do Matlab, como qualquer outra linguagem de programação, são: constantes, variáveis, operações, expressões e funções.

### **Constantes numéricas:**

- Números inteiros: 2 35 -48
- Números reais: 2. -35.2 48.45
	- Máximo de 16 dígitos significativos
		- Utilizando a letra E na continuação de um nº
	- com ponto decimal [2.2250e-308 1.7e+308].
- Números complexos: 2+3i 4\*j i,j=(1) ½

## **Operações aritméticas elementares:**

Soma: + Multiplicação: \* Exponenciação: ^ Subtracção: - Divisão: /

Primeiro exponenciações, depois divisões e multiplicações e por último somas e subtracções.

**Variáveis:** é a etiqueta que identifica uma porção de memória;

O Matlab diferencia entre maiúsculas e minúsculas Para ver as variáveis definidas num determinado instante escreve-se:  $\Rightarrow$  who

- **ou**
- $\gg$  whos
- Para eliminar alguma variável executa-se:
- >> clear variable1 variable2

**Expressões numéricas:** são um conjunto de números, funções e variáveis previamente definidas, relacionados todos eles por operadores aritméticos. Se uma expressão é demasiado grande indica-se a sua continuação mediante três pontos *(...)*.

**Formatos:** por defeito o Matlab tem formato *short* mas pode-se escolher entre os seguintes formatos:

- >> format long (14 dígitos significativos)
- >> format short (5 dígitos significativos)
- >> format short e (notação exponencial)
- >> format long e (notação exponencial)
- >> format rat (aproximação racional)

### **Variáveis predefinidas em Matlab:**

 $i = (-1)^{1/2}$  pi =  $\pi$  | lnf=  $\infty$  | NaN= cálculos indefinidos  $eps = < n<sup>o</sup>$  que + outro  $n<sup>o</sup>=n<sup>o</sup>$  vírgula flutuante 2.22e-16 date = valor da data actual rand = gera números aleatórios [0 1]  $r$ ealmin =  $\langle n^0 + |$   $r$ ealmax=  $> n^0 +$ 

## **Funções do Matlab:**

## nome(argumento)

- sqrt (x) raiz quadrada
- abs(x) módulo de x
- conj(z) conjugado de um complexo
- real(z), imag(z) parte real e imaginária de z, respectivamente
- exp(x) calcula e<sup>x</sup>, sendo x real ou complexo
- sin(x) asin(x)  $[-\pi/2 \pi/2]$  cos(x) acos(x)  $[0 \pi]$  tan(x)
- $\frac{1}{2}$  atan(x) [- $\pi/2$   $\pi/2$ ] angle(z) log(x) (em base e) log10(x) • rats(x)  $\top$  rem(x,y) resto de x/y round(x) sign(x)

## **Comandos de ajuda:**

- help
- lookfor
- what ficheiros .m e .mat do directório actual
- dir ficheiros do directório actual

- type nome\_ficheiro Mostra o conteúdo do ficheiro
- delete nome\_ficheiro Apaga o ficheiro
- cd muda de directoria
- pwd indica a directoria actual
- which nome\_ficheiro indica a directoria onde está
- ! Abre uma janela de MSDOS que se fecha quando regressamos ao Matlab

startup.m ficheiro de arranque ao executar o matlab. Para guardar num ficheiro os comandos que se executam numa sessão: >> diary nome\_ficheiro

... >> diary off

diary tema1.dia clear

**Exercício 1.1** Calcular o valor da expressão:

*J*=  $42.1768+234$ 

 $2^{10} - 10247$ 

**Exercício 1.2** Calcular o valor da expressão:

*H*=  $9.8*10^{14}+5.876*10^{-5}$ 

 $9.987*10<sup>5</sup> - 10<sup>6</sup>$ 

E escrever o resultado em pelo menos 2 formatos

**Exercício 1.3** Calcular *I*= 7  $\sqrt{42}$ 3 *sen*32*º* 15*'*  $42.1^{3}$ 

**Exercício 1.4** Segundo Hill e Lounasmaa, a equação da curva de inversão do hélio é *P*=−21.05. 44*T*−0 .132*T* 2 Onde a pressão P vem dada em atmosferas e a temperatura T em Kelvin. Calcular o valor da pressão a uma temperatura de 293 K. Calcular o valor da temperatura para uma pressão de 1N/m<sup>2</sup> . Nota: 1N/m<sup>2</sup>=9.265\*10<sup>-6</sup>atm

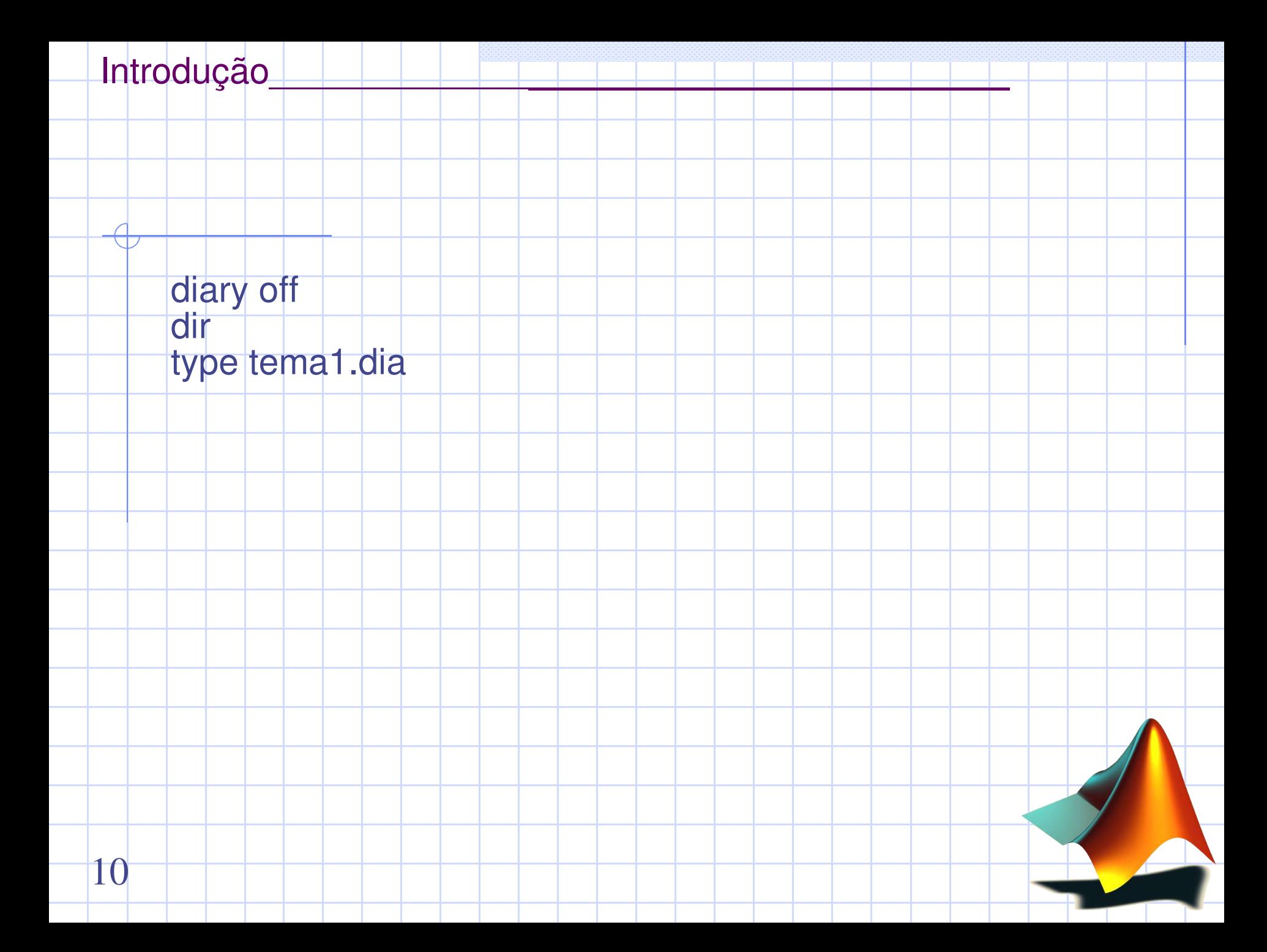

## VECTORES E MATRIZES

## As matrizes são o tipo fundamental de estrutura em Matlab.

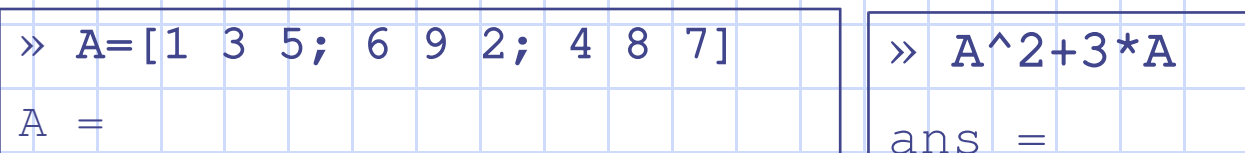

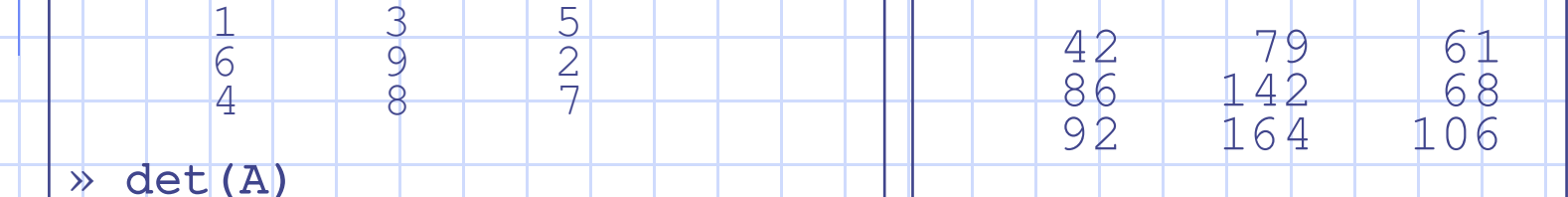

 $ans =$ 

11

 $\begin{array}{|c|c|c|c|}\n\hline\n&5\n\end{array}$ 

MATrix LABoratory

dados são matrizes

regras da álgebra linear

Os vectores podem ser vectores linha ou vectores coluna *Vectores linha:* os elementos de uma mesma linha estão separados por *espaços* ou *vírgulas*,  $\Rightarrow$   $\vee$  =[2 3 4] *Vectores coluna*: os elementos de uma mesma coluna estão separados por *ponto e vírgula* (;).  $\Rightarrow$  w = [2;3;4;7;9;8] A dimensão de um vector obtém-se pelo comando length (nome do vector) sub\_w=w(i:k:j) Criação de vectores:

• Especificando o incremento das suas componentes v=a:h:b; • Especificando a sua dimensão linspace(a,b,n) se se omite n toma 100 por defeito; o incremento é  $k=(b-a)/(n-1)$ • Com componentes logaritmicamente espaçados logspace (a,b,n) gera um vector linha de n pontos logaritmicamente espaçados entre 10<sup>ª</sup> e 10<sup><sup>b</sup>. Se se omite o valor de n, toma por</sup> defeito 50

#### **Operações com escalares:**

v+k adição v-k subtracção v<sup>\*</sup>k multiplicação v/k divide por k cada elemento de v k./v divide k por cada elemento de v v.^k potenciação: cada componente de v elevado a k k.^v potenciação: k elevado a cada componente de v

#### **Operações entre vectores:**

13

v+w adição v-w subtracção v.\*w multiplicação: cada elemento de v pelo correspondente de w v./w divide cada elemento de v pelo correspondente de w potenciação: cada componente de v elevado ao correspondente de w

**Produto escalar de vectores** v\*w calcula o produto escalar de v por w

**Funções Matlab específicas para vectores:**

sum(v) soma prod(v) produto v' transposição de vectores (linhas  $\leftrightarrow$  colunas) dot(v,w) produto escalar de vectores cross(v,w) produto vectorial de vectores [y,k]=max(v) valor máximo das componentes de um vector (k indica a posição) o mesmo para min(v) (valor mínimo)

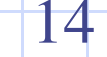

## **Exemplo: Cálculo de erros relativos**

Suponhamos que para resolver uma equação diferencial ordinária usamos: Um método analítico mediante o qual sabemos que a solução num intervalo  $[0,1]$  é y(x)=x<sup>2</sup>+cos(x). Um método numérico para aproximar a solução no intervalo [0,1] com parâmetro de discretização 0.2

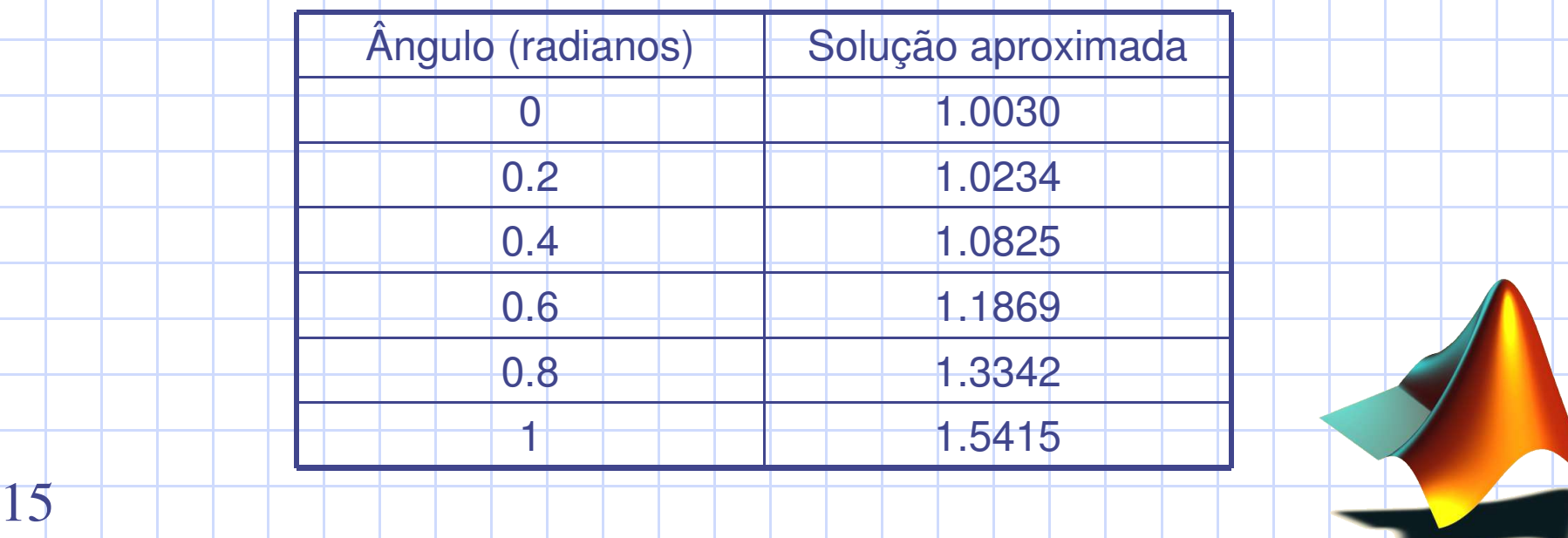

Para definir uma matriz *não é necessário estabelecer de antemão o seu tamanho*  (de facto, pode-se definir um tamanho e mudá-lo posteriormente). O MATLAB determina o número de linhas e de colunas em função do número de elementos que se utilizam. *As matrizes definemse por linhas*; os elementos de uma mesma linha estão separados por *espaços* ou *vírgulas*, ao passo que as linhas estão separadas por *ponto e vírgula* (;). Por exemplo, o seguinte comando define uma matriz **A** de dimensão (3x3): **» A=[1 2 3; 4 5 6; 7 8 9]**

A resposta do programa é a seguinte:

**matriz transposta:** Em MATLAB o apóstrofo (') é o símbolo de transposição matricial.

**matriz inversa:** A inversa de **A** calcula-se com a função *inv():* **B=inv(A).**

Em MATLAB acede-se aos elementos de um vector pondo o índice entre parêntesis (por exemplo *x(3) ou x(i*)). Os elementos das matrizes acedemse pondo os dois índices entre parêntesis, separados por uma vírgula (por exemplo *A(1,2) ou A(i,j*)). As matrizes *são armazenadas por colunas* (apesar de se *introduzirem por linhas*) e tendo em conta isto pode-se aceder a qualquer elemento de uma matriz com um só sub-índice. Por exemplo, se **A** é uma matriz (3x3) obtém-se o mesmo valor escrevendo *A(1,2) ou A(4*).

*Os operadores matriciais em MATLAB são os seguintes:*

- + adição
- subtracção
- \* multiplicação
- 'adjunta (transposta ou transposta conjugada)
- ^ potenciação
- \ divisão-esquerda
- divisão-direita
- .\* produto elemento a elemento
- ./ e .\ divisão elemento a elemento
- .^ elevar a uma potência elemento a elemento

diag(A) Obtenção da diagonal de uma matriz. sum(diag(A)) calcula o traço da matriz A diag(A,k) extrai a k-ésima diagonal.

norm(A) norma de uma matriz, calcula o máximo dos valores absolutos dos elementos de A

Geração de matrizes: •Matriz de zeros, zeros(n,m) •Matriz de uns, ones(n,m) •Matriz identidade eye(n,m) •Matriz de elementos aleatórios rand(n,m) •Matrizes com diagonal dada diag(v), diag(v,k)

• [X Y] colunas, [X; Y] linhas

Desde a versão 5 que o Matlab admite variáveis subindiciadas multidimensionalmente a=ones(2,2,3)  $a(:,:,1)=1$  1 1 1  $a(:,:,3) = 11$ 1 1  $a(:,:,2)=11$ 1 1

Matrizes esparsas são aquelas que têm grande qantidade de elementos nulos  $\Rightarrow$  a= sparse(i,j,c,m,n) m indica linhas, n colunas, c vector que contém os elementos não nulos e i,j são dois vectores que indicam a posição de cada elemento de c para visualizar a matriz inteira >>full(a)  $[$ i2, $|2, c2]$ =find(a)

## Exemplo1: Tomemos a seguinte matriz

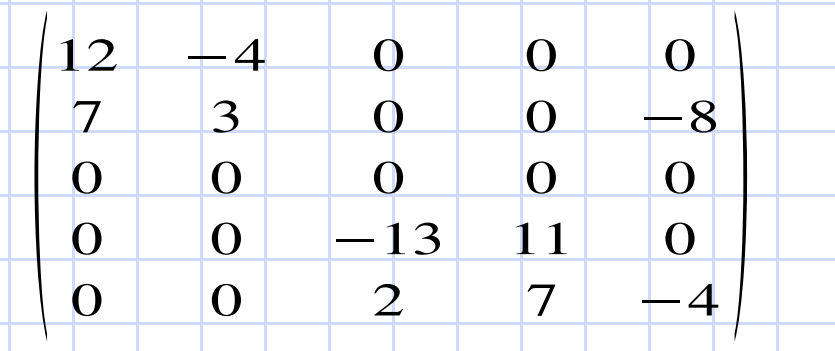

E trabalhemos com ela como uma matriz esparsa. Para tal definimos o vector de elementos não nulos, o vector definido pelas linhas e o vector definido pelas colunas.

```
Vectores e matrizes_______________________________
m=[12,+4,7,3,-8,-13,11,2,7,-4];
f=[1,1,2,2,2,4,4,5,5,5];c=[1,2,1,2,5,3,4,3,4,5];
a=sparse(f,c,m,5,5)
full(a)m1=[12,7,4,3,13,2,11,7,8,4];
f1=[1,2,1,2,4,5,4,5,2,5];c1=[1,1,2,2,3,3,4,4,5,5];
b=sparse(f1,c1,m1,5,5];
full(b)a=sparse(f,c,m)
s = a + bp=a*b
[f2,c2,m2]=find(p)
e=full(sparse( f2, c2, m2))21
```
**Exercício 2.1** Dados os vectores definidos por  $x=(1,4.5,7.8)$  e y=(sen(90),cos(45),0). Realizar os cálculos seguintes: x+y; pròduto escalar de x por y; calcular o ângulo formado por ambos os vectores.

**Exercício 2.2** Para um laboratório compram-se os materiais especificados na tabela seguinte:

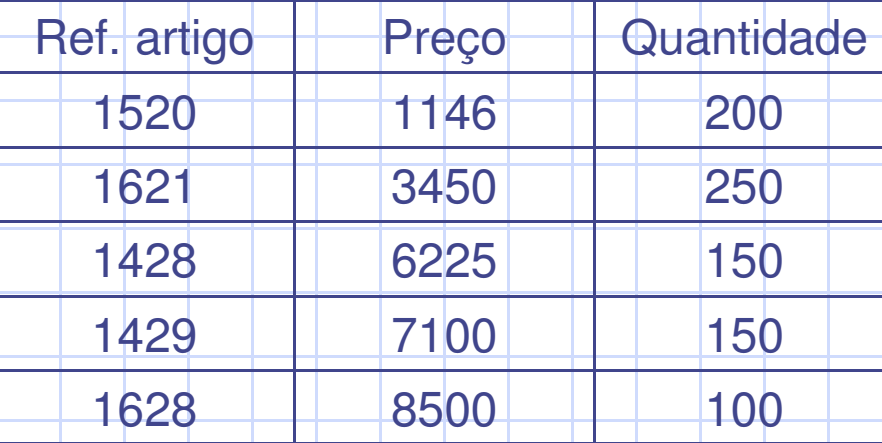

Utilizar vectores e o produto de vectores para calcular o custo de cada produto e o total a pagar (a tabela de preços não inclui IVA, devendo portanto aplicar-se a taxa de 19%.

**Exercício 2.3** Dadas as matrizes *a* e *b*, calcular: *a*+*b*, *a*+*0*, inversa de *b*. Comprovar que o produto de matrizes não é comutativo. Seleccionar a submatriz de *a* formada pela primera coluna e terceira linha e a submatriz de *b* formada pela segunda e terceira colunas e calcular o produto

**Exercício 2.4** Utilizar matrizes para construír uma tabela que contenha: Na 1ª coluna a variável graus celsius no intervalo [0 100] com um passo de 2. Na 2ª coluna o seu valor em graus Fahrenheit e na 3ª em Kelvin. Como guardaria num ficheiro a tabela anterior?

*a*=

 $\vert A \vert$ 

 $\begin{bmatrix} 2 & 3 \end{bmatrix}$ 

2 3 4

4 2 5

5

*b*=

 $\vert$  1

4 2 1

2 0 4

 $1 -2 -5$ 

**Exercício 2.5** Considere-se a matriz tridiagonal aij definida por:

 $i,$  se  $i=i$ 

aij= j, se i=j+1 j, se i=j-1 0, nos restantes casos

Introduzir a matriz no espaço de trabalho como matriz esparsa para n=10

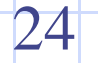

## POLINÓMIOS

Os polinómios são representados em Matlab por um vector linha de dimensão *n+1* sendo *n* o grau do polinómio.

Dado um polinómio

*x <sup>3</sup>+2x* este representa-se como  $\Rightarrow$  pol1=[1 0 2 0] para o cálculo das raízes de um polinómio existe o comando roots: >>raizes=roots(pol1)

produz um vector coluna, enquanto pol1 é um vector linha

Um polinómio pode ser reconstruído a partir das suas raízes com o comando poly

>> p=poly(raizes) (dá um vector linha)

No caso em que o argumento de poly seja uma matriz obteríamos como resultado o polinómio característico da matriz. Assim se queremos calcular os valores próprios da matriz basta calcular as raízes do polinómio característico.

Exemplo1: pol2=[2 4 0 1]; % definição do polinómio 2x <sup>3</sup>+4x <sup>2</sup>+1 raizes=roots(pol2) % cálculo das suas raízes pol2\_n=poly(raizes) % reconstrução do polinómio real(pol2 n) % o que acontece?

Exemplo2: A=[1 2 3 ; 2 3 4; 4 2 5]; p=poly(A) % pol. característico roots(p) % valores próprios de A

26

Para calcular o valor de um polinómio *p* num ponto dado *x* basta utilizar o comando polyval >>y=polyval(p,x)

Exemplo3: p=[1 –1 –1 1] % definição do polinómio x3-x2-x+1 polyval(p,2)

Exemplo4:  $x=-2:0.1:2$ ; Y=polyval(p,x);

27

Para multiplicar e dividir polinómios temos os comandos especiais  $conv(p|1,p2)$  e deconv( $p1,p2$ )

Exemplo5: p1=[1, 2, 1]; p2=[1,1]; p3=conv(p1,p2) p4=deconv(p3,p2) [p4,r]=deconv(p3,p2) % resto da divisão

Para conhecer o resto da divisão de polinómios basta escrever

 $\Rightarrow$ [p4,r] = deconv(p3,p2)

O comando *residue*, permite o cálculo do desenvolvimento em série de fracções simples do quociente p1/p2.

p2 deve ter raízes reais

O formato do comando é: >>[r,p,k] =residue(p1,p2) onde:

r= vector coluna com os numeradores

p= vector coluna com as raízes do denominador<br>k= vector linha com os coeficientes do vector linha com os coeficientes do polinómio independente.

$$
\frac{p1(x)}{p2(x)} = \frac{r(1)}{x-p(1)} + \dots + \frac{r(n)}{x-p(n)} + k(x)
$$

>>[p1,p2]=residue(r,p,k) faz a operação inversa

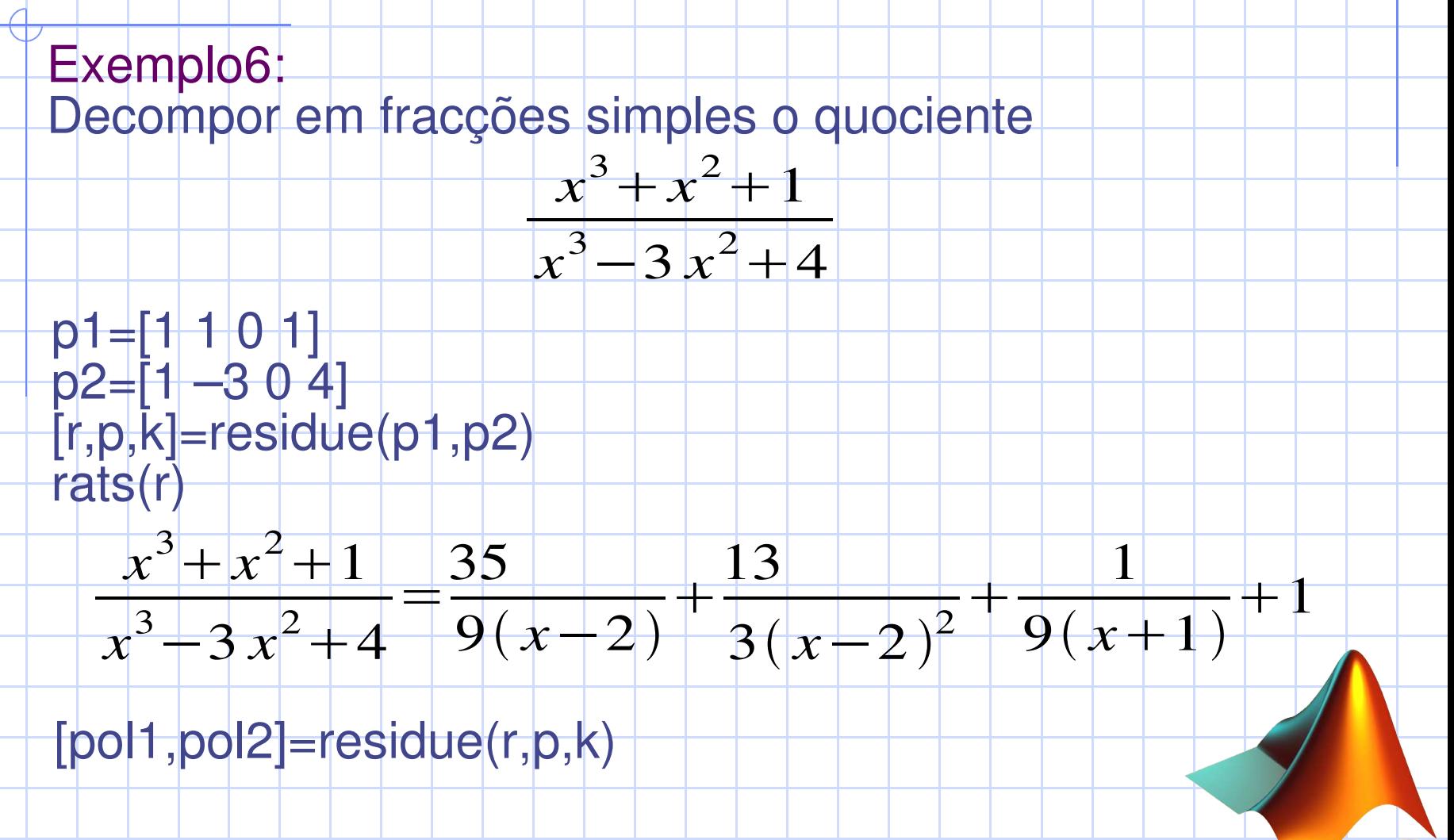

Para calcular a derivada de um polinómio temos o comando, >>polyder(p)

Exemplo7: Dado o polinómio x<sup>3</sup>+6x<sup>2</sup>+1 a sua derivada é

p=[1, 6,0,1]; d=polyder(p) % 3x<sup>2</sup>+12x

**Exercício3.1** Consideremos o polinómio p(x)=x-1. Calcular p(x) 3 e identificar o polinómio obtido e calcular as suas raízes

**Exercício3.2** Segundo Hill e Lounasmaa, a equação da curva de inversão do hélio é P=-21+5.44T-0.132T<sup>2</sup> onde P vem dada em atmosferas e T em Kelvin. a) Calcular o valor da pressão a uma temperatura de  $-268.25$  <sup>e</sup>C. b) Galcular o valor da temperatura para uma pressão de 3N/m<sup>2</sup>. Nota 1N/m<sup>2</sup>=9.265e-6 atm.

 $x^4 + 2x + 1$ 

*dx*

*x*−1

**Exercício 3.3** Calcular a solução geral da EDO y<sup>(5)</sup>-y<sup>(4)</sup>+2y'''-2y''+y'-y=0

**Exercício3.4** Calcular o integral *<sup>I</sup>*=∫

### **Exercício3.1**  $p=[1 -1];$  $q=conv(p,p)$ q=conv(q,p) raizes=roots(q) format short real(raizes)

**Exercício3.2** a) pressao= $[-0.132, 4.55, -21.0]$ ; pressao0=polyval(pressao, 273.15-268.25) b) pressao $1=3*9.265e-006$ ;  $presa<sub>0</sub>(3) = presa<sub>0</sub>(3) - presa<sub>0</sub>(3)$ temp=roots(pressao)

33

**Exercício3.3** format long p=[1 –1 2 –2 1 –1]; raizes=roots(p)

der\_p=polyder(p) polyval(der\_p,round(raizes(2)))

A solução exacta é:  $y(x)=c_1e^x+c_2$ sen $(x)+c_3cos(x)+c_4x$ sen $(x)+c_5xcos(x)$ 

dsolve('D5y-D4y+2\*D3y-2\*D2y+Dy-y=0','x')

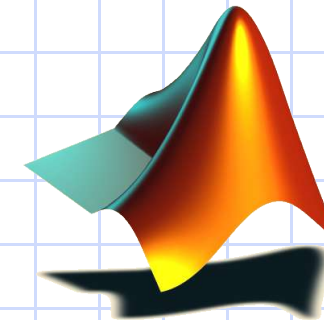

## **Exercício3.4**

numerador=[1 0 0 2 1]; denominador=[1 –1]; [cociente,resto]=deconv(numerador,denominador)

$$
I = \int \left( x^3 + x^2 + x + 3 + \frac{4}{x - 1} \right) dx = \frac{x^4}{4} + \frac{x^3}{3} + \frac{x^2}{2} + 3x + 4 \ln(x - 1)
$$

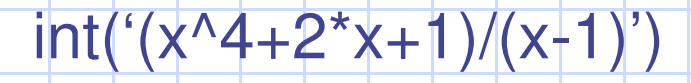

# EQUAÇÕES LINEARES

Dado um sistema algébrico de equações lineares da forma Ax=b, resolvê-lo-emos por métodos clássicos e com funções próprias do Matlab Alguns comandos cujos argumentos são matrizes e que são úteis para a resolução de sistemas:

>>det(A) %determinante de uma matriz quadrada >>inv(A) %inversa de uma matriz quadrada >>rank(A) %rank de uma matriz (ordem do maior menor com determinante não nulo)

Exemplo1:  $x=ones(4,4);v=[2 2 2 2];y=x+diag(v)$ rank(y)

```
Equações lineares________________________________
```
Para ver se um sistema é compatível

Ax=b compatível se

 $\Rightarrow$ rank(A)-rank([A,b])

Número de condição de uma matriz

>>cond(A)

este número indica a sensibilidade da solução de um problema em ordem a variações relativas nos dados de entrada. (é a relação entre o maior e o menor valor singular da matriz, deve ser próximo de 1)

```
Equações lineares________________________________
```
Exemplos de resolução de um sistema Ax=b:

Regra de Cramer

Exemplo2: Dado um sistema Ax=b A=[1,2,3;2,3,4;4,2,5]  $b = [4;5;1]$ ; % comprovamos que a matriz não é singular det(A)  $D1 = A; D1(:,1) = b$ D2=A;D2(:,2)=b D3=A;D3(:,3)=b x=[det(D1);det(D2);det(D3)]/det(A)

A solução por Cramer é tediosa e pouco eficaz.

Uma primeira possibilidade mais cómoda. Se a matriz é quadrada e o seu determinante é diferente de zero:  $A$ inv=inv $(A)$ Y o sistema se resolveria como x=Ainv\*b

Outra solução seria utilizar a divisão matricial X=A\b

A\b, produz um resultado mesmo que a matriz não seja quadrada e não invertível. Por exemplo se o sistema é sobredeterminado (mais equações que incógnitas) calcula-se a solução que minimiza a norma 2 de Ax-b (solução de mínimos quadrados)

Equações lineares\_\_\_\_\_\_\_**\_\_\_\_\_\_\_\_\_\_\_\_\_\_\_\_\_\_\_\_\_\_\_\_\_**

Com matrizes esparsas

Exemplo3: Consideremos uma matriz tridiagonal de dimensão 32 com a diagonal principal identicamente igual a 4 e as diagonais superior e inferior iguais a 2, e estudamos a variação no número de operações a realizar consoante tratemos a matriz como cheia ou esparsa. Ao resolver o sistema "Ax=b" , com b=d=[1:32]';

% define-se a diagonal inferior diag=sparse(2:32,1:31,2\*ones(1,31),32,32) % define-se a diagonal principal a=sparse(1:32,1:32,4\*ones(1:32)); % constrói-se a matriz tridiagonal esparsa a=a+diag+diag'; % constrói-se a matriz cheia  $b = full(a)$ 

```
Equações lineares________________________________
```
% define-se o segundo membro d=[1:32]';

Valores e vectores próprios de uma matriz.

>>eig(A) (vector coluna)

 $>>[V,D]=eig(A)$ 

#### **Exercício4.1**

Considere a matriz A. Calcular o determinante da matriz A. Resolver o sistema, sendo b um vector coluna igual a  $(1 2 3)$  $6 \quad 18 \quad 2$ 

 $7 +2 +4$ 

 $4 \t10 \t-6$ 

Substituir na matriz A o elemento da linha 1 coluna 3 por -10 e fazer o mesmo.

**Exercício 4.2** Dada a matriz M, comprovar o teorema de Cayley-Hamilton: Toda a matriz é raiz do seu polinómio característico

$$
M = \begin{pmatrix} 1 & 1 & -2 \\ -1 & -2 & 0 \\ 3 & 0 & 1 \end{pmatrix}
$$

A=

 $\vert$   $\vert$ 

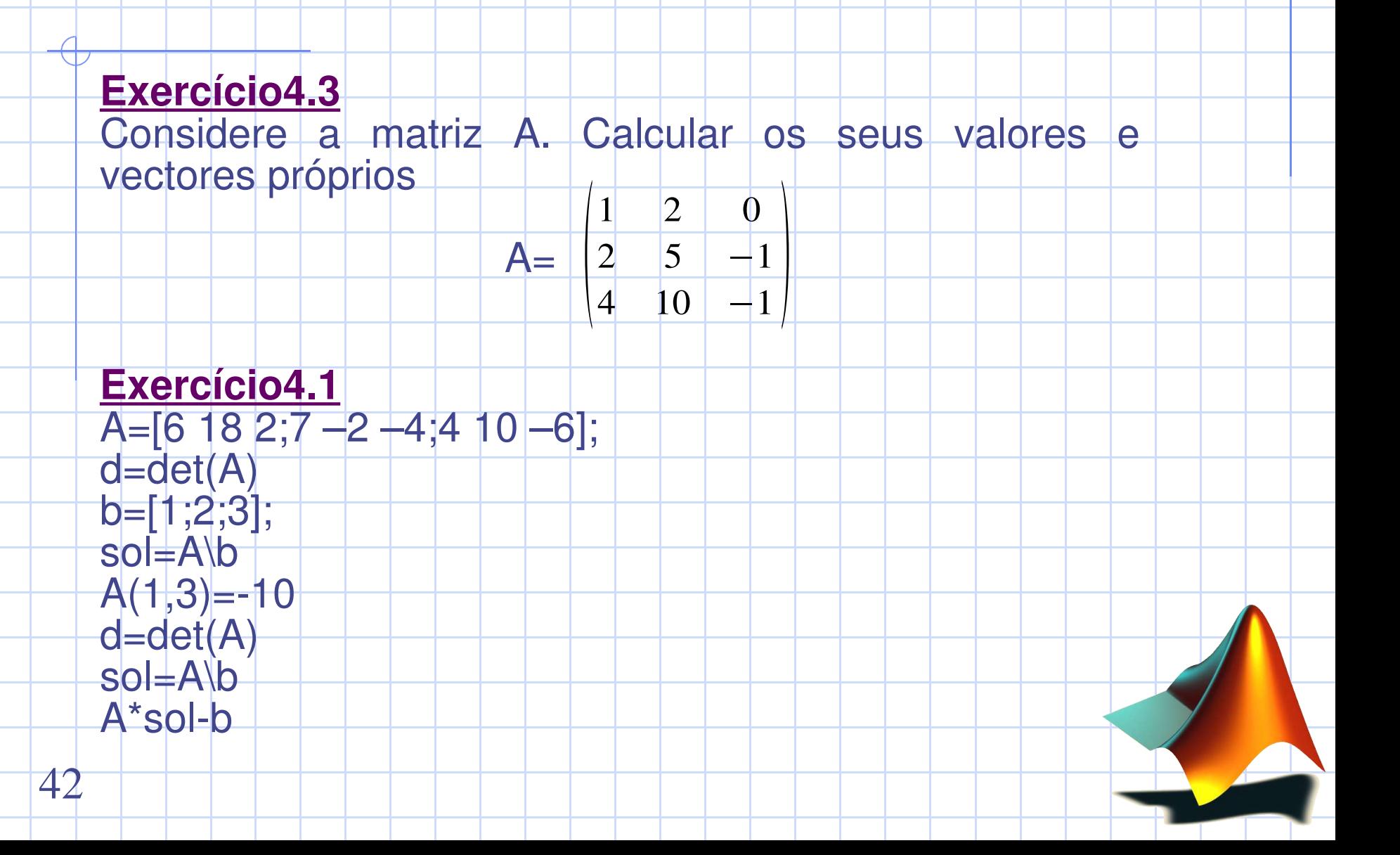

### **Exercício 4.2** M=[1 1 –2; -1 –2 0; 3 0 1]; poly(M) M^3+4\*M+13\*eye(3)

### **Exercício 4.3** A=[1 2 0; 2 5 -1;4 10 -1];  $[V, \bar{D}] = eig(A)$ diag(D)